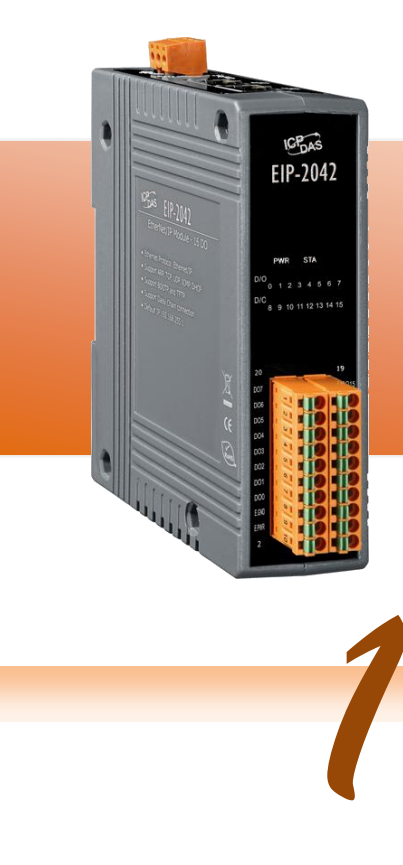

# **EIP-2042 Quick Start Guide**

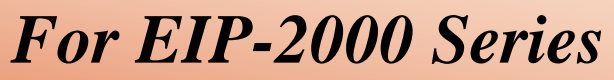

**English/ February 2013/ Version 1.0**

## **What's in the shipping package?**

The package includes the following items:

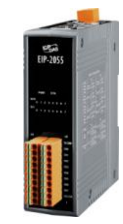

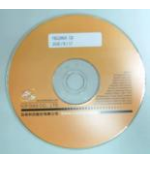

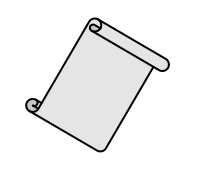

**EIP-2042 CD Quick Start Guide Screw Driver** (This Document)

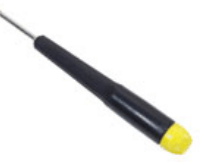

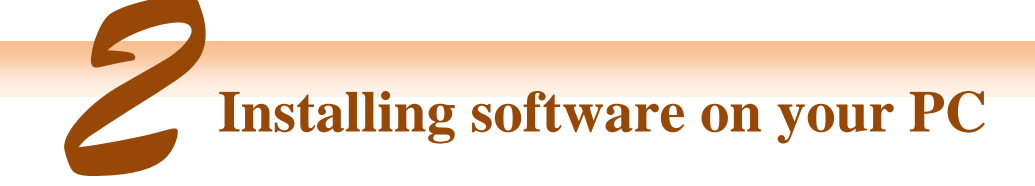

**Install EIP-2000 Utility:**

The software is located at: Fieldbus\_CD:\EtherNetIP\remote-io\EIP-2042\Utility

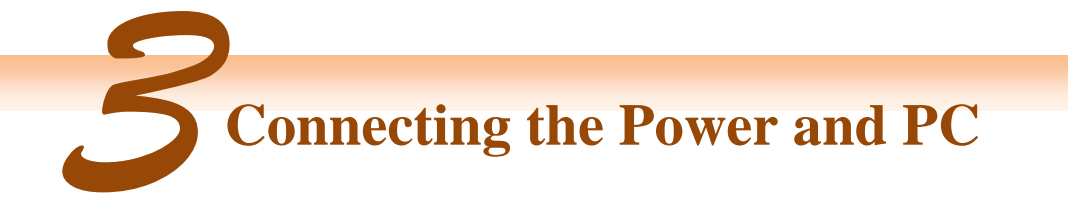

- **1.** Make sure your PC has workable network settings.
- **2.** Disable or well configure your Windows firewall and anti-virus firewall first, else the **"Network Scan"** on step 4 may not work. (Please contact with your system Administrator)
- **3.** Check FW/OP DIP switch if it is on **OP** position.

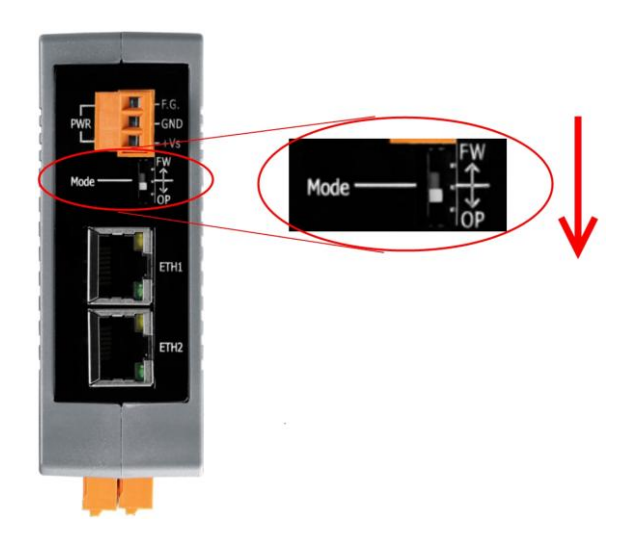

**4.** Connect both the EIP-2000 and your computer to the same sub network or the same Ethernet switch, and power the EIP-2000 on.

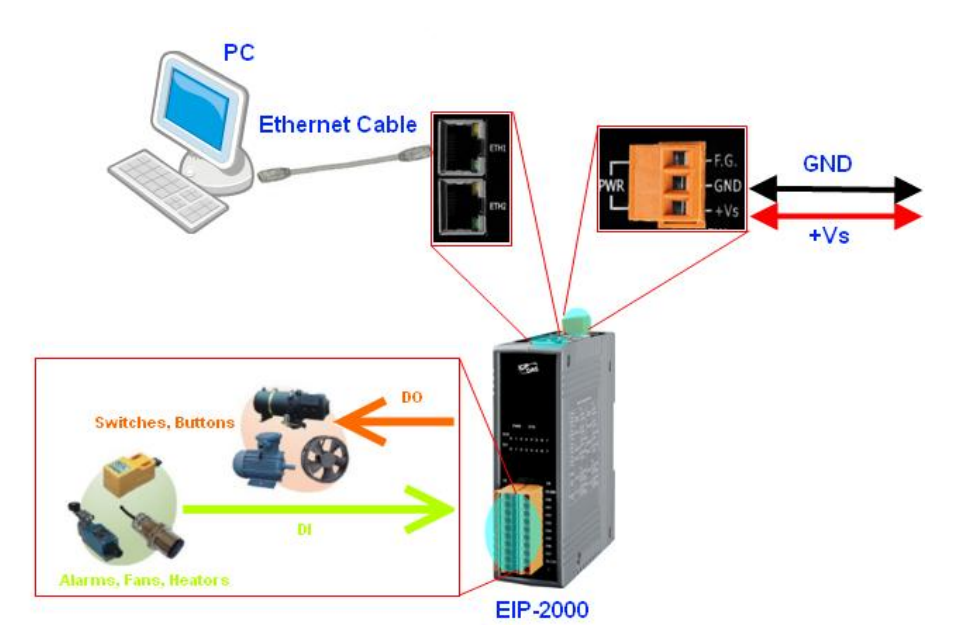

**5.** I/O connector – EIP-2042

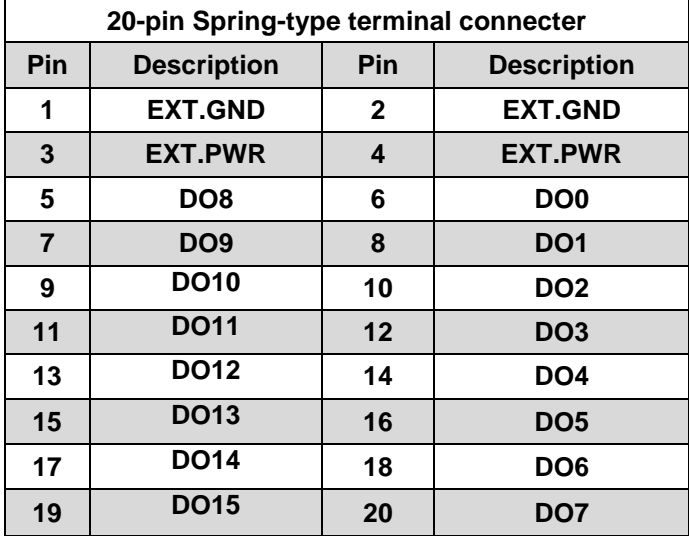

**6.** I/O Wire Connection

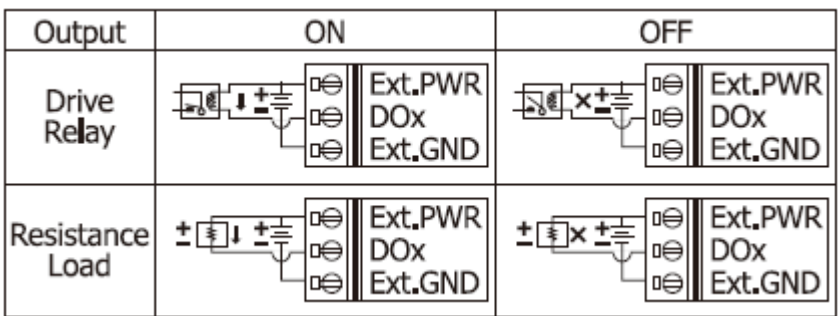

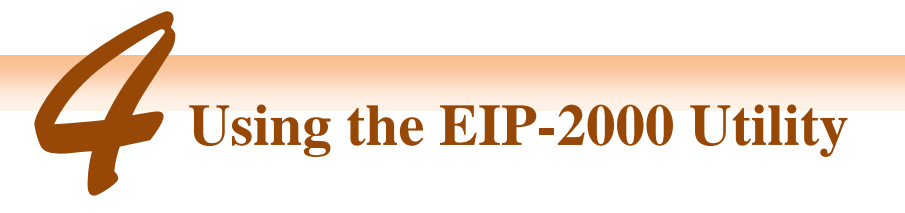

- **1.** Double click the **"EIP-2000 Utility"** shortcut on the desktop.
- **2.** Click the "Network Scan" button to search your EIP-2000 modules.

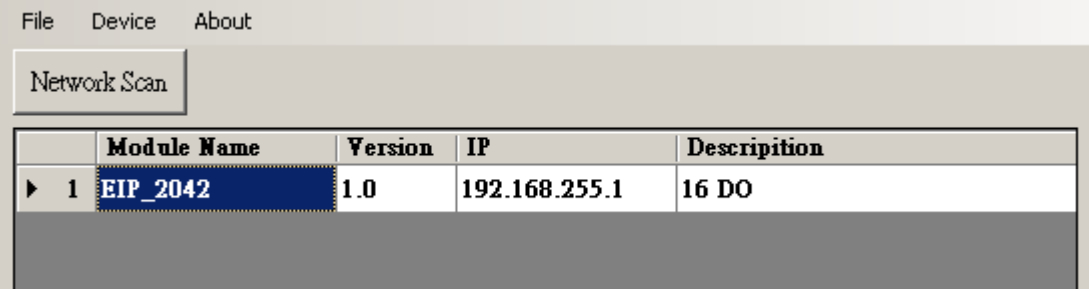

- **3.** Click the **EIP-2042 or other EIP-2000 modules** on the device list below to open the configuration dialog of **EIP-2000**. Each EIP-2000 module has its own configuration interface.
- **4.** Test the digital outputs by clicking on the red circles, and the green circles indicate the status of digital input status.

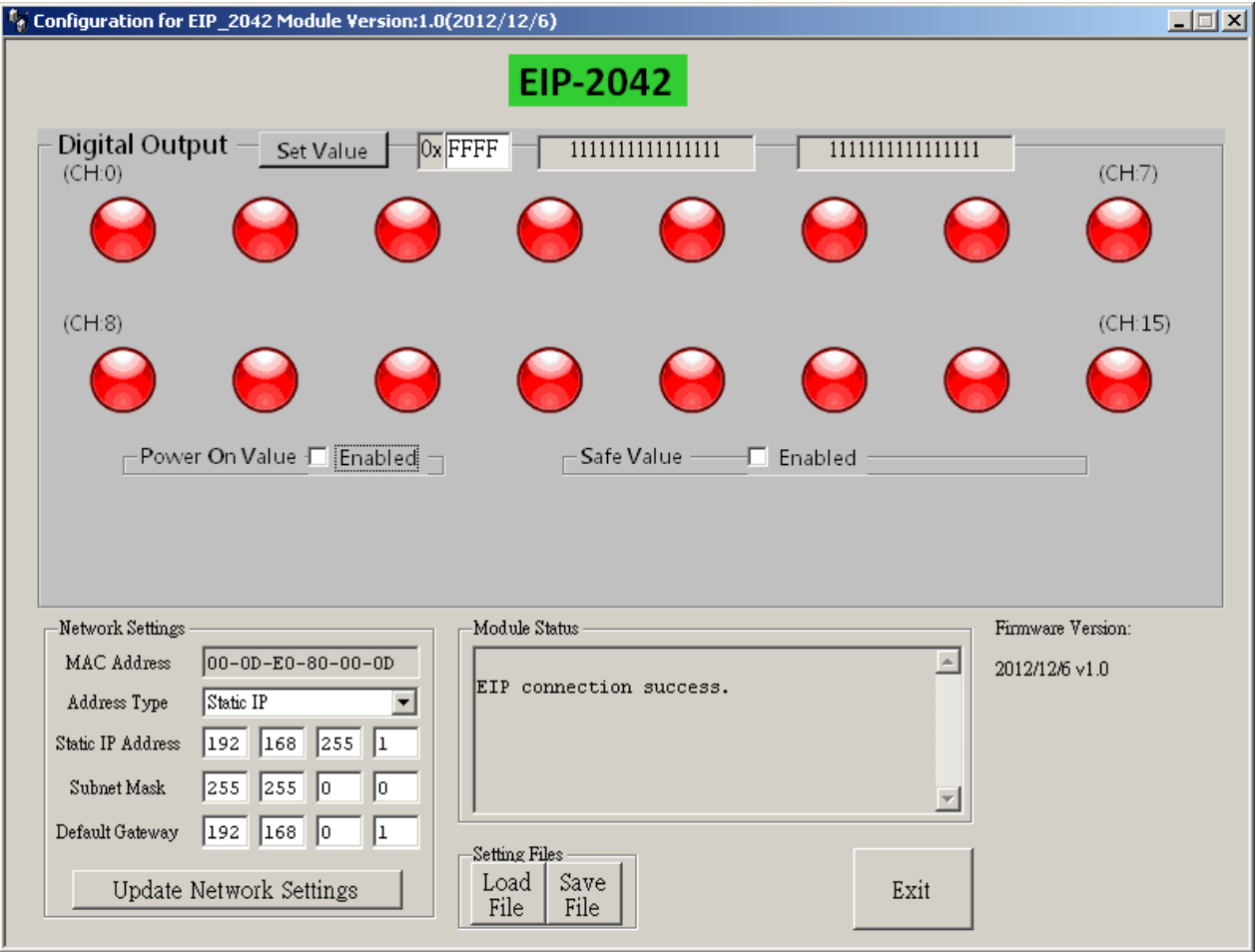

**5.** The **"Power On Value"**, **"Safe Value"** and **"Safe Delay"** for digital output can be set without rebooting the module.

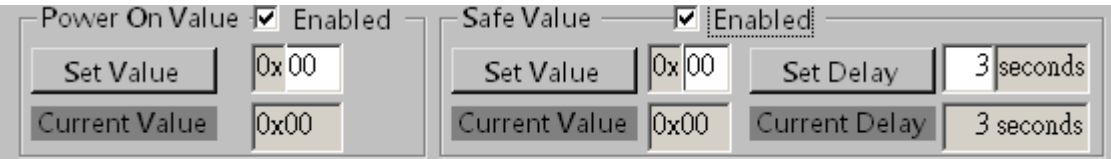

**6.** If the network settings have been changed, please click the **"Update Network Settings"** button to update the configuration and reboot the module.

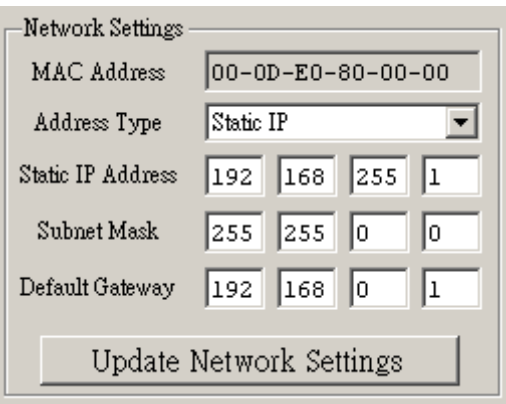

#### **7.** Configuration settings of EIP-2000

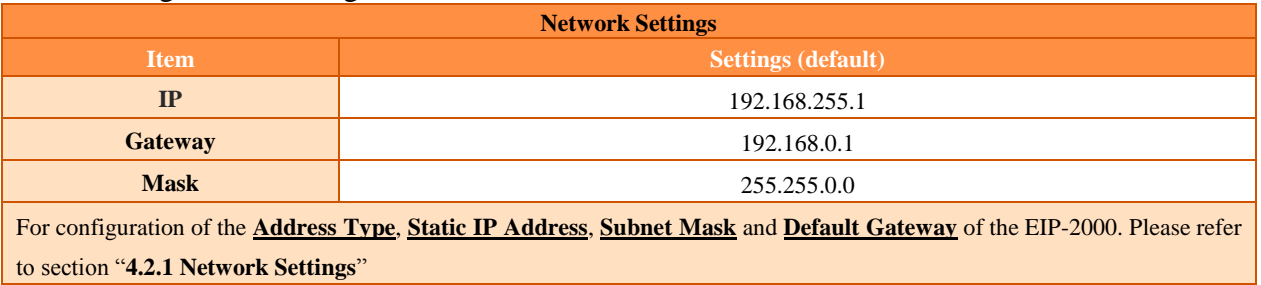

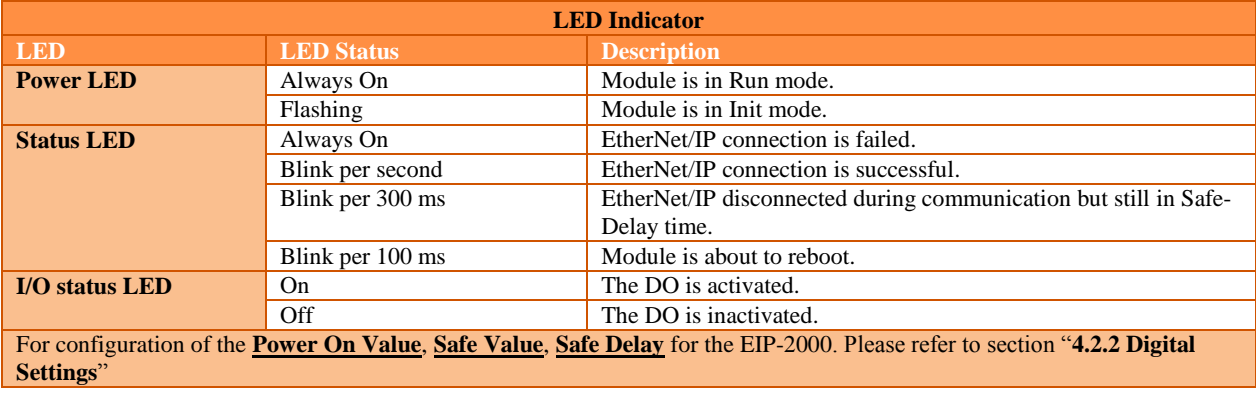

### **EIP-2042 Quick Start Guide 5**

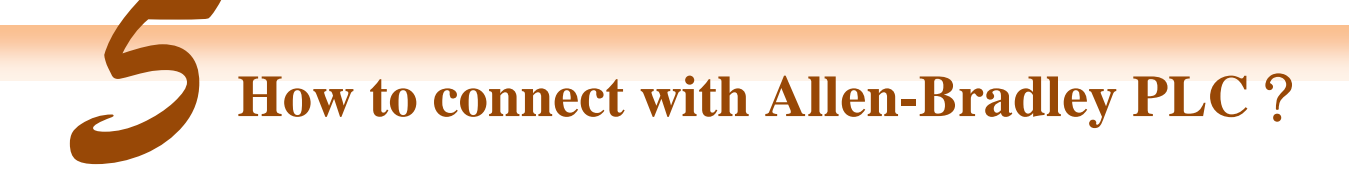

1. Open RSLogix 5000 and create a new project.

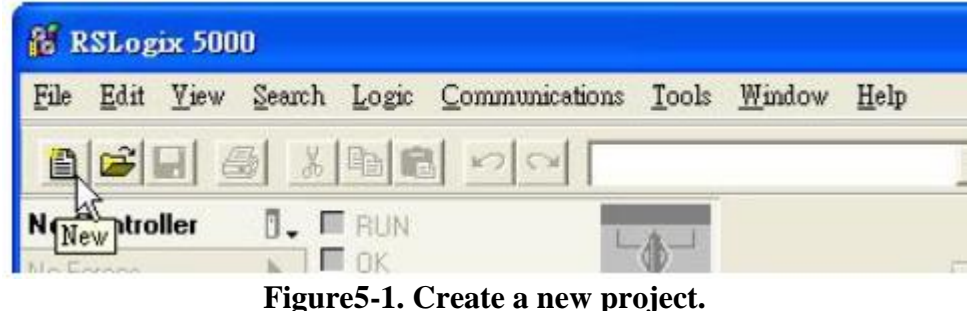

2. Select the PLC type and give the project a name.

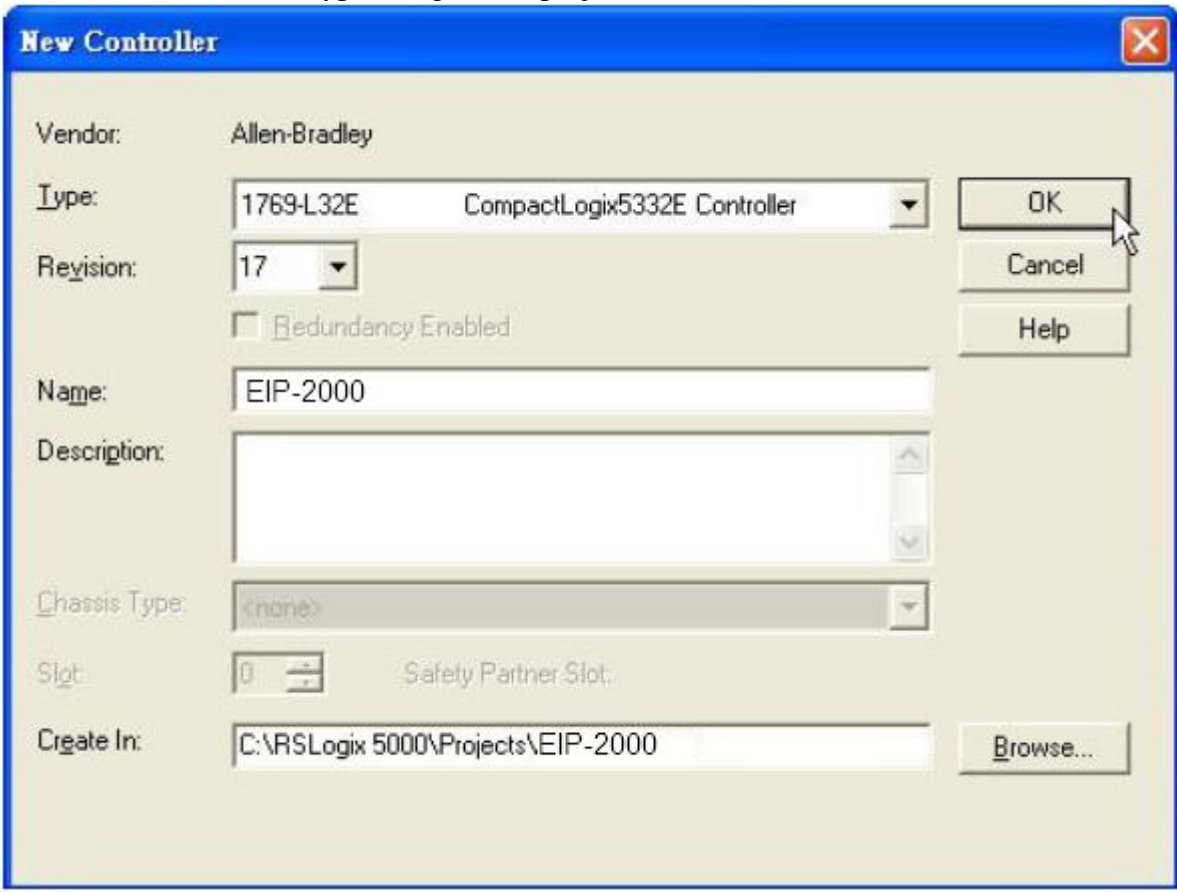

**Figure5-2. Set the PLC type and project name.**

3. Create a new module in the "Ethernet" item.

### **EIP-2042 Quick Start Guide 6**

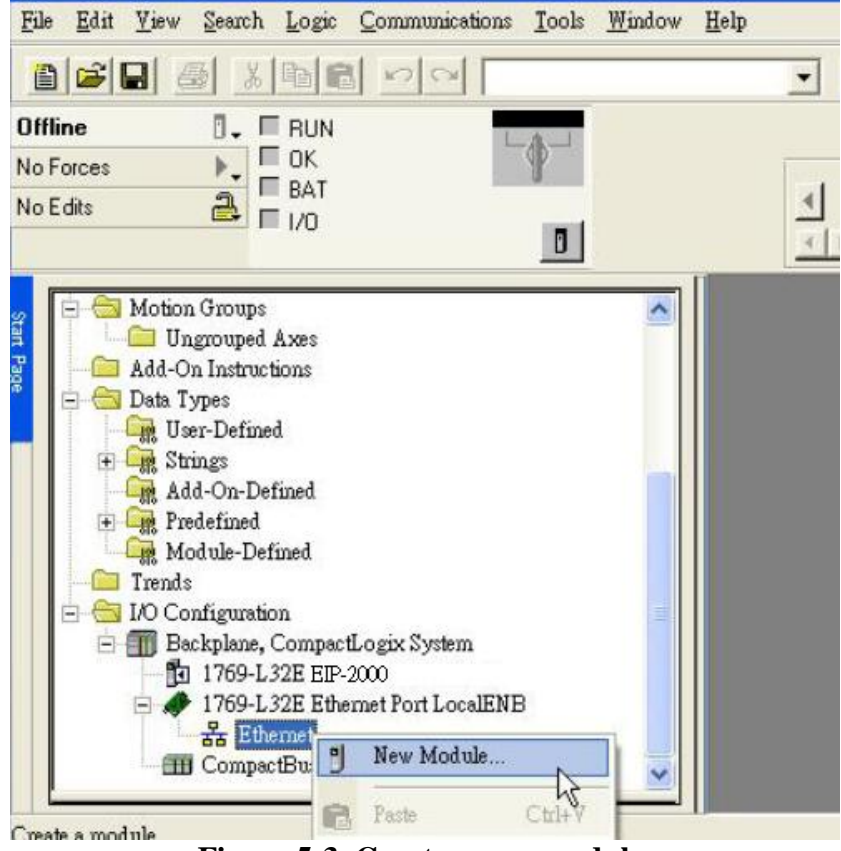

**Figure 5-3. Create a new module.**

4. Select the "ETHERNET-MODULE" below "Communications" in the Select Module window.

| <b>Select Module</b>                                                                                                    |                                                                                                    |                                                                                                    |
|----------------------------------------------------------------------------------------------------|----------------------------------------------------------------------------------------------------|----------------------------------------------------------------------------------------------------|
| Module                                                                                                    | Description                                                                                                    | Vendor                                                                                                    |
| Communications<br>$+$<br>Digital<br>$\overline{+}$ Drives<br>+ HMI                                                                                                    | Ğ,                                                                                                    |                                                                                                    |
| <b>Select Module</b>                                                                                                    |                                                                                                    |                                                                                                    |
| Module                                                                                                    | Description                                                                                                    | Vendor                                                                                                    |
| 1768-ENBT/A<br>1768-EWEB/A<br>1769-L23E-DBFC<br>1788-EN2DNA<br>1788-ENBT/A<br>1788-EWEB/A<br>1794-AENT/A<br>1794-AENT/B<br>Drivelogix5730 Et<br>ETHERNET-BRY<br>ETHERNET-MO.<br><b>Extremeler of P</b> | 1768 10/100 Mbps Ethernet Bridge, Twisted-Pair Media<br>1768 10/100 Mbps Ethemet Bridge w/Enhanced Web Serv<br>1769-L23E-QB1 E 10/100 Mbps Ethernet Port on CompactLogix5323E-QB1<br>10/100 Mbps Ethernet Port on CompactLogix5323E-OBF<br>1769-L32E Etherne 10/100 Mbps Ethernet Port on CompactLogix5332E<br>1769-L35E Etherne 10/100 Mbps Ethernet Port on CompactLogix5335E<br>1788 Ethernet to DeviceNet Linking Device<br>1788 10/100 Mbps Ethernet Bridge, Twisted-Pair Media<br>1788 10/100 Mbps Ethernet Bridge w/Enhanced Web Serv<br>1794 10/100 Mbps Ethemet Adapter, Twisted-Pair Media.<br>1794 10/100 Mbps Ethemet Adapter, Twisted-Pair Media<br>10/100 Mbps Ethernet Port on DriveLogix5730<br>Generic EtherNet/IP CIP Bridge<br>Generic Ethernet Module<br>SoftLogySNULEtherNet/IP | Allen-Bradley<br>Allen-Bradley<br>Allen-Bradley<br>Allen-Bradley<br>Allen-Bradley<br>Allen-Bradley<br>Allen-Bradley<br>Allen-Bradley<br>Allen-Bradley<br>Allen-Bradley<br>Allen-Bradley<br>Allen-Bradley<br>Allen-Bradley<br>Allen-Bradley<br>Allen-Bradley |
| By Category                                                                                                    | Favorites<br>By Vendor                                                                                                    | Find<br>Add Favorite                                                                                                    |
|                                                                                                    | OK                                                                                                    | Cancel<br>Help                                                                                                    |

**Figure5-4. Select "ETHERNET-MODULE".**

5. Configure the new module parameters. The I/O length of new module must be the same with the length of EIP-2042 I/O data(Table 5-1). The input data size is 2 bytes and output data size is 2 bytes. The instance ID please refer to Table 5-2.

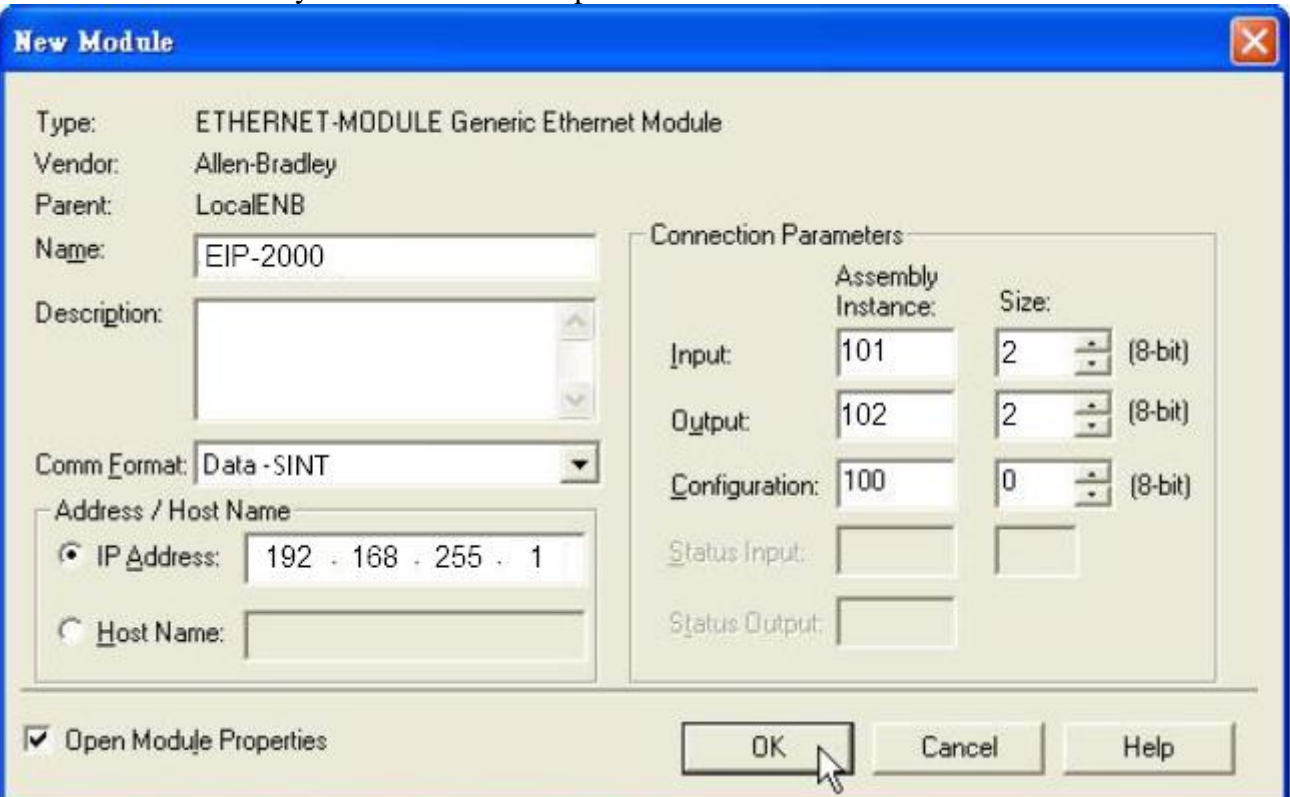

**Figure5-5. The settings of EIP-2042 module**

### **Table 5-1. Data Assembly of EIP-2042**

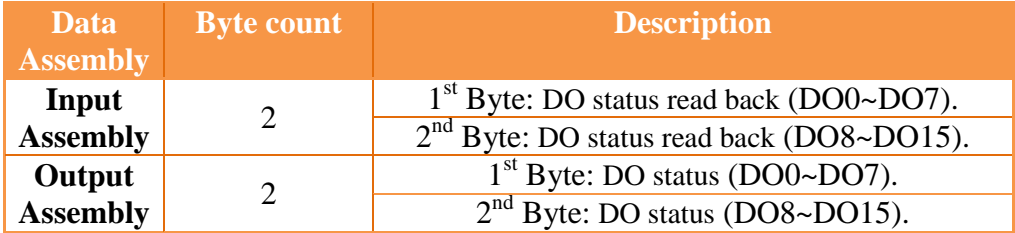

### **Table 5-2. Instance ID table of EIP-2000**

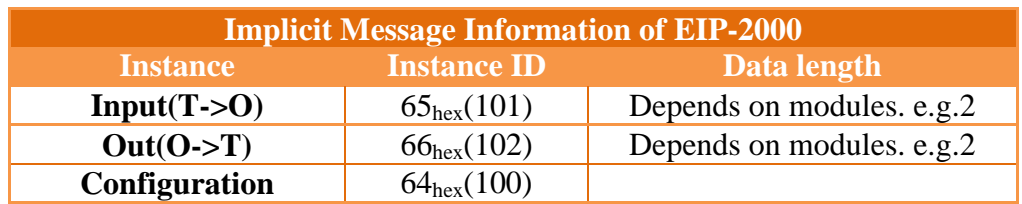